# **WikiFormatting**

#### **Error: Macro TracGuideToc(None) failed**

'NoneType' object has no attribute 'find'

Wiki markup is a core feature in Trac, tightly integrating all the other parts of Trac into a flexible and powerful whole.

Trac has a built-in small and powerful wiki rendering engine. This wiki engine implements a growing subset of the commands from other popular Wikis, especially [?MoinMoin](http://moinmo.in/) and [?WikiCreole.](http://trac.edgewall.org/intertrac/WikiCreole)

This page will give you an in-depth explanation of the wiki markup available anywhere WikiFormatting is allowed.

The sections below provide an overview for the most common syntax, each link in the *Category* column will lead you to the more detailed explanation later in this page.

A few other wiki pages present the advanced features of the Trac wiki markup in more depth:

- TracLinks covers all the possible ways to refer precisely to any Trac resource or parts thereof.
- WikiPageNames covers the various names a wiki page can take, whether in CamelCase or not.
- WikiMacros lists the macros available for generating dynamic content.
- WikiProcessors and WikiHtml details how parts of the wiki text can be processed in special ways.
- [?AdvancedWikiOperations](http://trac.edgewall.org/intertrac/wiki%3ATracDev/Proposals/AdvancedWikiOperations) provides some operations in uncommon or administrative scenarios.

# **Common wiki markup**

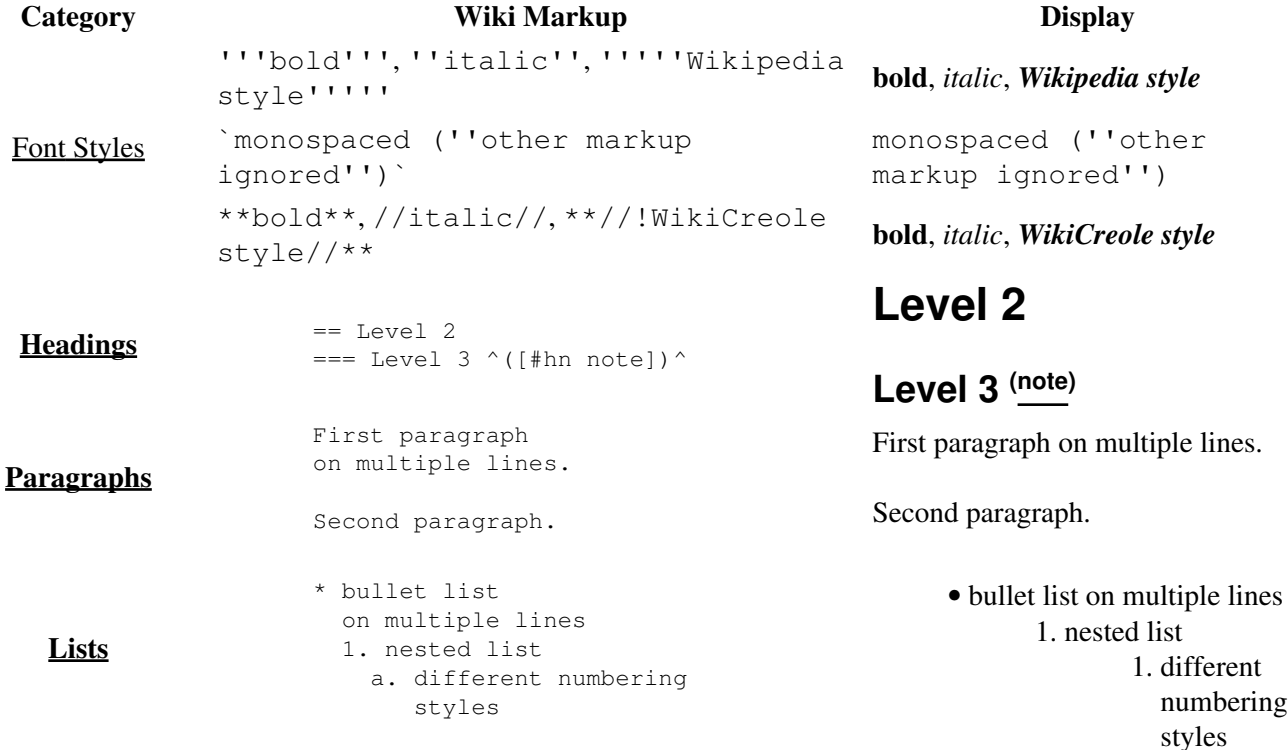

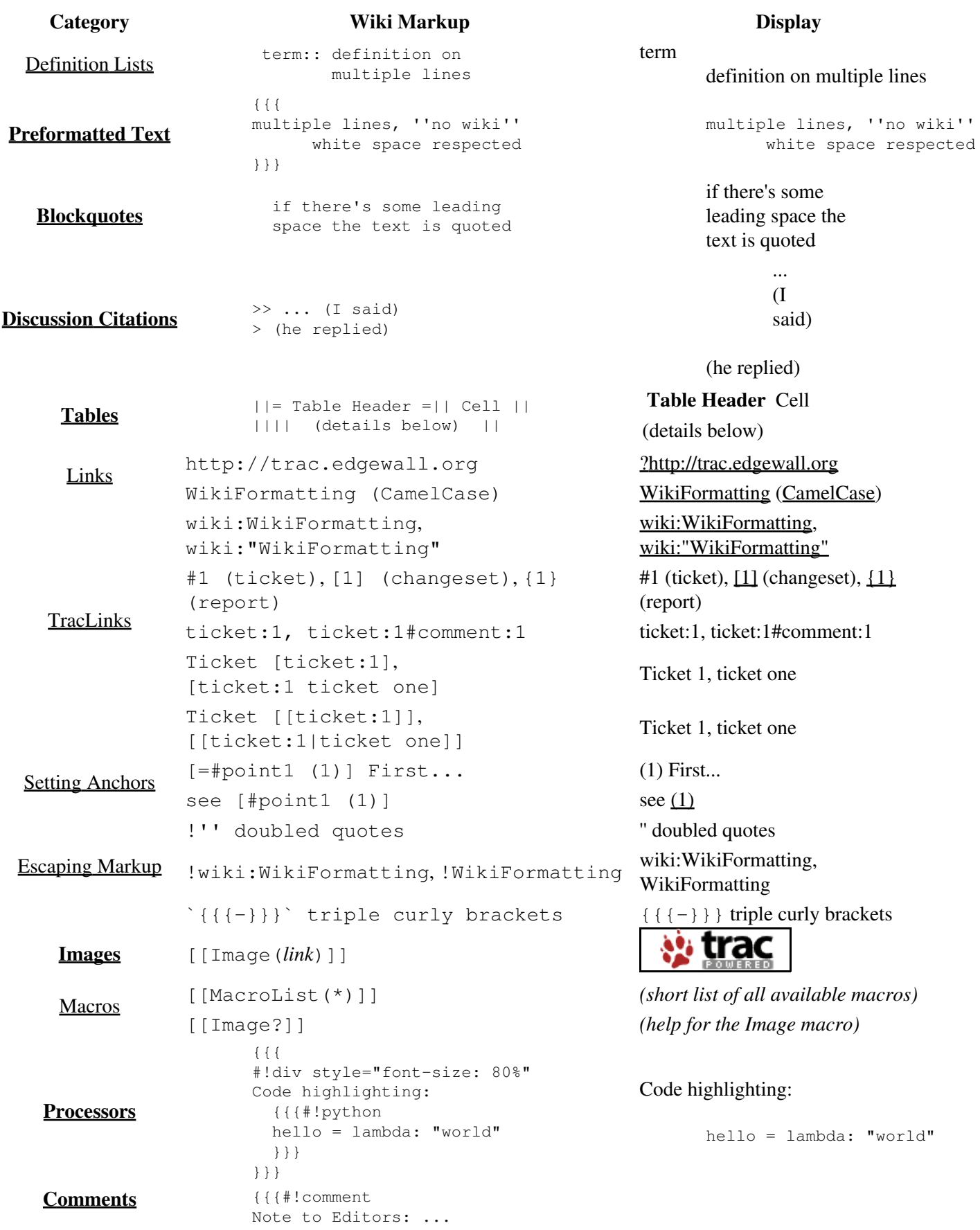

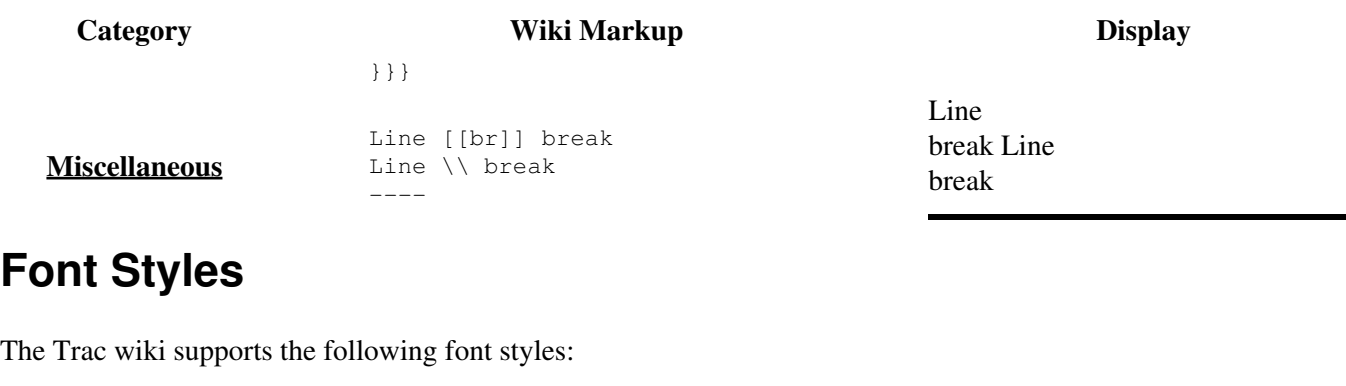

```
 * '''bold''', 
    ''' triple quotes !''' 
    can be bold too if prefixed by ! ''', 
  * ''italic''
  * '''''bold italic''''' or ''italic and
    ''' italic bold ''' ''
  * __underline__
  * {{{monospace}}} or `monospace`
  (hence \{ {\} \ or \{ {\} \}' \} quoting)
 * ~~strike-through~~
 * ^superscript^ 
  * ,,subscript,,
  * **also bold**, //italic as well//, 
   and **'' bold italic **'' //(since 0.12)//
and **** bold ltalic **** //(since 0.12)// 0.12)<br>* [[span(style=color: #FF0000, a red text )]]
                                                         bold, triple quotes ''' can be bold too if
• 
                                                          prefixed by ! ,
                                                         • italic
                                                         • bold italic or italic and italic bold
                                                         • underline
                                                         \bullet monospace or monospace (hence { { { or `
                                                          quoting)
                                                         • strike-through
                                                         \bullet superscript
                                                         \bullet subscript
                                                         also bold, italic as well, and bold italic (since
• 
                                                         • a red text
```
Notes:

- $\bullet$  { {  $\{ \ldots \}$ } and `...` commands not only select a monospace font, but also treat their content as verbatim text, meaning that no further wiki processing is done on this text.
- ! tells wiki parser to not take the following characters as wiki format, so pay attention to put a space after !, e.g. when ending bold.
- all the font styles marks have to be used in opening/closing pairs, and they must nest properly; in particular, an '' italic can't be paired with a  $//$  one, and ''' can't be paired with  $**$ .

## **Headings**

You can create heading by starting a line with one up to six *equal* characters ("=") followed by a single space and the headline text.

The headline text can be followed by the same number of  $" ="$  characters, but this is not mandatory. That is,  $=$   $=$ Section3  $==$  is identical to  $==$  Section3.

Finally, the heading might optionally be followed by an explicit id. If not, an implicit but nevertheless readable id will be generated.

#### **Wiki Markup Display**

= Heading = == Subheading

## $==$  About ''this''  $==$ === About ''this'' ===<br>=== Explicit id === #using-explicit-id-in-h**abe@ding** == Subheading #sub2 **Subheading Wiki Markup Display**

**About** *this*

**Explicit id**

## **Subheading**

## **Paragraphs**

A new text paragraph is created whenever two blocks of text are separated by one or more empty lines.

A forced line break can also be inserted, using:

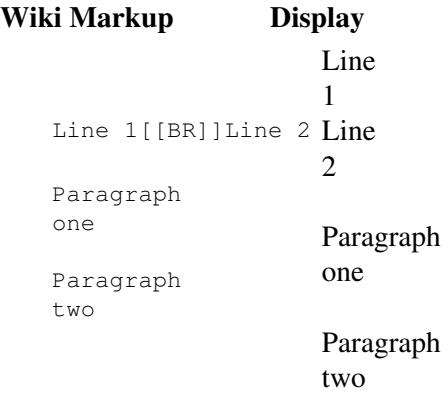

## **Lists**

The wiki supports both ordered/numbered and unordered lists.

Example:

```
 * Item 1
    * Item 1.1
       * Item 1.1.1 
       * Item 1.1.2
       * Item 1.1.3
    * Item 1.2
  * Item 2
- items can start at the beginning of a line
  and they can span multiple lines
   - be careful though to continue the line 
   with the appropriate indentation, otherwise
that will start a new paragraph...
 1. Item 1
                                                     \bullet Item 1
                                                            \blacklozenge Item 1.1
                                                                    ◊ Item 1.1.1
                                                                    ◊ Item 1.1.2
                                                                    ◊ Item 1.1.3
                                                            \triangle Item 1.2
                                                     • Item 2
                                                     • items can start at the beginning of a line and they
                                                      can span multiple lines
```

```
 a. Item 1.a
    a. Item 1.b
       i. Item 1.b.i
        i. Item 1.b.ii
  1. Item 2
And numbered lists can also be restarted
with an explicit number:
  3. Item 3
                                                           be careful though to continue the line with
♦ 
                                                             the appropriate indentation, otherwise
                                             that will start a new paragraph...
                                                   1. Item 1
                                                           1. Item 1.a
                                                           2. Item 1.b
```
2. Item 2

And numbered lists can also be restarted with an explicit number:

1. Item 1.b.i 2. Item 1.b.ii

3. Item 3

## **Definition Lists**

The wiki also supports definition lists.

**Wiki Markup Display**

```
 llama::
   some kind of mammal, with hair
 ppython::
some kind of reptile, withou ppython
    (can you spot the typo?)
                                  llama
                                          some kind of mammal, with hair
                                          some kind of reptile, without hair (can you spot the
                                          typo?)
```
Note that you need a space in front of the defined term.

## **Preformatted Text**

Block containing preformatted text are suitable for source code snippets, notes and examples. Use three *curly braces* wrapped around the text to define a block quote. The curly braces need to be on a separate line.

```
Wiki Markup Display
{{{
def HelloWorld():
 print '''Hello World'''
 print '''Hello World'''
}}}
                     def HelloWorld():
```
Note that this kind of block is also used for selecting lines that should be processed through WikiProcessors.

## **Blockquotes**

In order to mark a paragraph as blockquote, indent that paragraph with two spaces.

#### Paragraph

Paragraph This text is a quote from someone else. This text is a quote from someone else.

## **Discussion Citations**

To delineate a citation in an ongoing discussion thread, such as the ticket comment area, email-like citation marks (">", ">>", etc.) may be used.

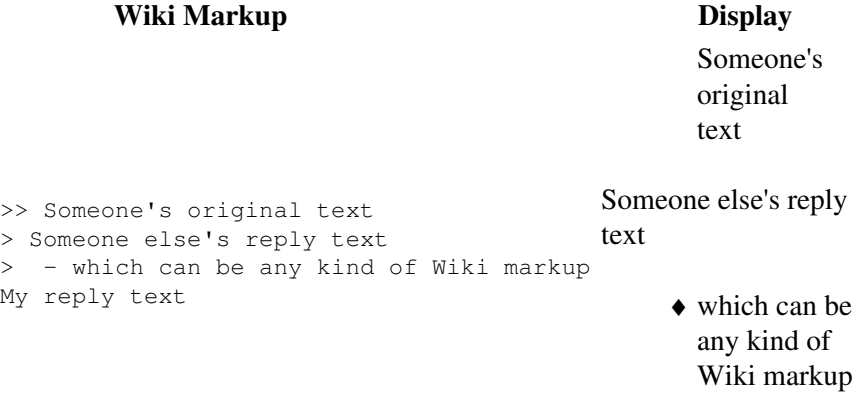

My reply text

## **Tables**

## **Simple Tables**

Simple tables can be created like this:

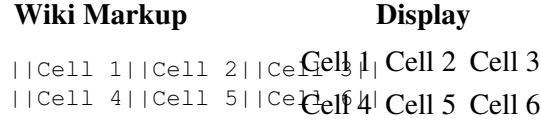

Cell headings can be specified by wrapping the content in a pair of '=' characters. Note that the '=' characters have to stick to the cell separators, like this:

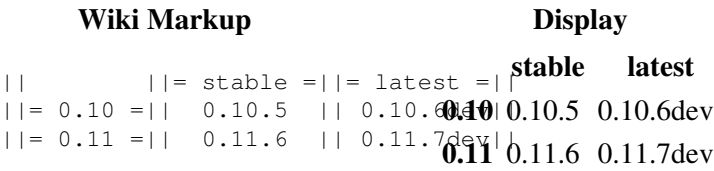

Finally, specifying an empty cell means that the next non empty cell will span the empty cells. For example:

#### || 1 || 2 || 3 ||  $|||$   $|1-2|$   $||$   $|3^2|$  $| | 1 1 1 | | 1 2 1^3 2 1^3$  $|$ |||||| 1-2-3  $|$ |<br>1-2-3 1 2 3  $1_32_1$  3

Note that if the content of a cell "sticks" to one side of the cell and only one, then the text will be aligned on that side. Example:

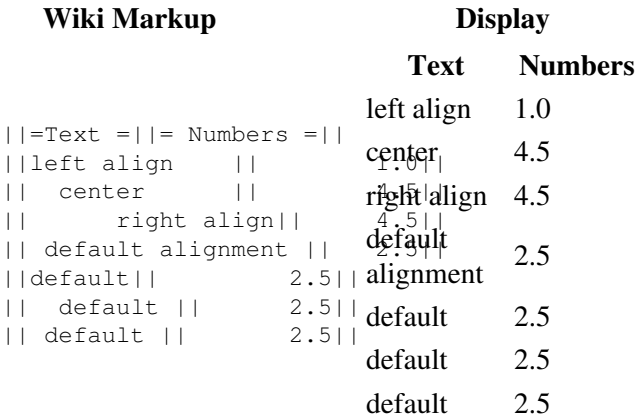

If contrary to the example above, the cells in your table contain more text, it might be convenient to spread a table row over multiple lines of markup. The \ character placed at the end of a line after a cell separator tells Trac to not start a new row for the cells on the next line.

#### **Wiki Markup**

```
|| this is column 1 [http://trac.edgewall.org/newticket new ticket] || \
|| this is column 2 [http://trac.edgewall.org/roadmap the road ahead] || \
|| that's column 3 and last one ||
```
**Display**

this is column 1 [?new ticket](http://trac.edgewall.org/newticket) this is column 2 [?the road ahead](http://trac.edgewall.org/roadmap) that's column 3 and last one

## **Complex Tables**

') for tables described above are not enough for your needs, you can create more elaborate tables by using WikiProcessor based tables.

## **Links**

Hyperlinks are automatically created for WikiPageNames and URLs. WikiPageLinks can be disabled by prepending an exclamation mark ('!'), such as !WikiPageLink.

#### **Wiki Markup Display**

TitleIndex, http://www.edgewall.com/, !Notalink TitleIndex, [?http://www.edgewall.com/,](http://www.edgewall.com/) NotAlink Links can be given a more descriptive title by writing the link followed by a space and a title and all this inside square brackets. If the descriptive title is omitted, then the explicit prefix is discarded, unless the link is an external link. This can be useful for wiki pages not adhering to the WikiPageNames convention.

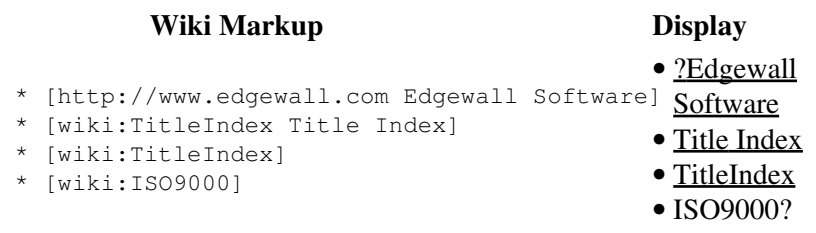

Following the <u>?WikiCreole</u> trend, the descriptive title can also be specified by writing the link followed by a pipe ('|') and a title and all this inside *double* square brackets.

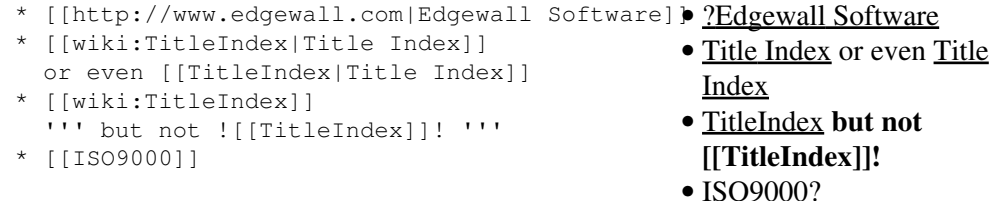

Note: the <u>[?WikiCreole](http://trac.edgewall.org/intertrac/WikiCreole)</u> style for links is quick to type and certainly looks familiar as it is the one used on Wikipedia and in many other wikis. Unfortunately it conflicts with the syntax for macros. So in the rare case when you need to refer to a page which is named after a macro (typical examples being TitleIndex, InterTrac and InterWiki), by writing [[TitleIndex]] you will actually call the macro instead of linking to the page.

## **Trac Links**

Wiki pages can link directly to other parts of the Trac system. Pages can refer to tickets, reports, changesets, milestones, source files and other Wiki pages using the following notations:

#### **Wiki Markup Display**

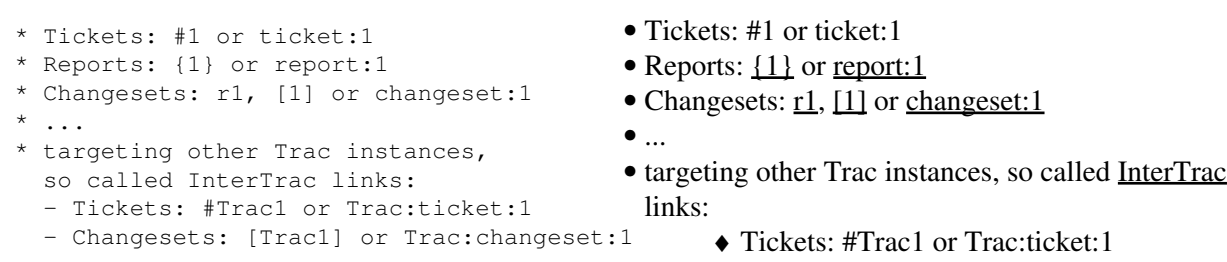

♦ Changesets: [Trac1] or Trac:changeset:1

There are many more flavors of Trac links, see TracLinks for more in-depth information and a reference for all the default link resolvers.

## **Setting Anchors**

An anchor, or more correctly speaking, an <u>?anchor name</u> can be added explicitly at any place in the Wiki page, in order to uniquely identify a position in the document:

[=#point1]

This syntax was chosen to match the format for explicitly naming the header id documented above. For example:

== Long title == #title

It is also very close to the syntax for the corresponding link to that anchor:

[#point1]

Optionally, a label can be given to the anchor:

```
[[=#point1 '''Point 1''']]
```
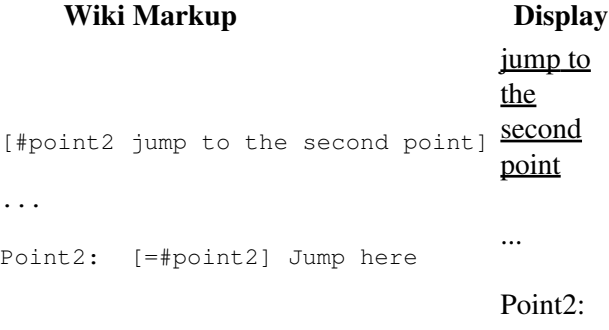

Jump here

For more complex anchors (eg when a custom title is wanted), you can use the Span macro: [[span(id=point2, class=wikianchor, title=Point 2,  $^{\wedge}$  (2) $^{\wedge})$ ]].

## **Escaping Links, WikiPageNames and other Markup**

You may avoid making hyperlinks out of TracLinks by preceding an expression with a single exclamation mark ('!').

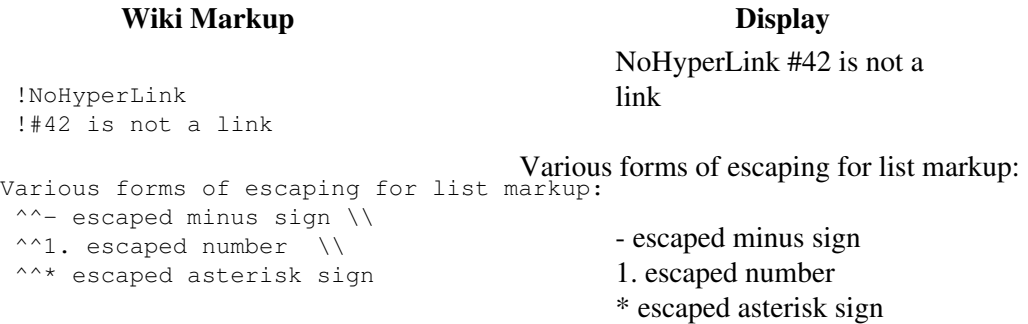

## **Images**

Urls ending with .png, .gif or .jpg are no longer automatically interpreted as image links, and converted to <img> tags.

You now have to use the [[Image]] macro. The simplest way to include an image is to upload it as attachment to the current page, and put the filename in a macro call like  $[$  [Image(picture.gif)]].

In addition to the current page, it is possible to refer to other resources:

• [[Image(wiki:WikiFormatting:picture.gif)]] (referring to attachment on another page)

- [[Image(ticket:1:picture.gif)]] (file attached to a ticket)
- [[Image(htdocs:picture.gif)]] (referring to a file inside the environment htdocs directory)
- [[Image(source:/trunk/trac/htdocs/trac\_logo\_mini.png)]] (a file in repository)

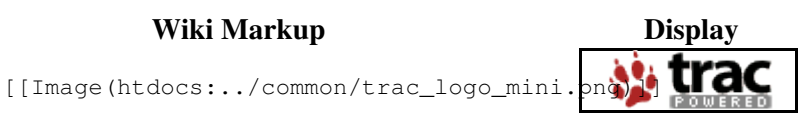

See WikiMacros for further documentation on the [[Image()]] macro, which has several useful options (title=, link=, etc.)

## **Macros**

Macros are *custom functions* to insert dynamic content in a page.

**Wiki Markup Display**

### **Apr 24, 2020**

$$
\begin{array}{c}\n \text{[Recent Changes (Trac, 3)]} \begin{array}{l}\n \text{TracWorkflow} \\
 \text{(diff)}\n \end{array} \\
 \text{• } \frac{\text{TracWiki}}{\text{(diff)}}\n \end{array}
$$

See WikiMacros for more information, and a list of installed macros.

The detailed help for a specific macro can also be obtained more directly by appending a "?" to the macro name.

#### **Wiki Markup Display**

## **[[MacroList]]**

Display a list of all installed Wiki macros, including documentation if available.

[[MacroList?]]

Optionally, the name of a specific macro can be provided as an argument. In that case, only the documentation for that macro will be rendered.

Note that this macro will not be able to display the documentation of macros if the PythonOptimize option is enabled for mod\_python!

## **Processors**

Trac supports alternative markup formats using WikiProcessors. For example, processors are used to write pages in reStructuredText or HTML.

#### **Wiki Markup Display**

Example 1: HTML

{{{ #!html

```
Wiki Markup Display
```

```
<h1 style="text-align: right; color: hlpe">
 HTML Test
HTML Test
\langle/h1>
}}}
```
#### Example 2: Code Highlighting

```
{{{
#!python
class Test:
     def __init__(self):
         print "Hello World"
if __name__ == '__main__': Test()
}}}
                                                class Test:
                                                   def __init__(self):
                                                       print "Hello World"
                                                if __name__ == '__main__': Test()
                               Example 3: Complex Tables
{{{#!th rowspan=4 align=justify
With the `#td` and `#th` processors,
table cells can contain any content:
}}}
|----------------
{{{#!td
  - lists
   - embedded tables
   - simple multiline content
}}}
|----{{{#!td
As processors can be easily nested, 
so can be tables:
  {{{#!th
   Example:
   }}}
   {{{#!td style="background: #eef"
   || must be at the third level now... ||
   }}}
}}}
|----------------
{{{#!td
Even when you don't have complex markup,
this form of table cells can be convenient
to write content on multiple lines.
}}}
                                         With the #td and #th processors, table cells can contain
                                        any content:
                                              • lists
                                              • embedded tables
                                              • simple multiline content
                                         As processors can be easily nested, so can be tables:
                                         Example: must be at the third level now...
                                         Even when you don't have complex markup, this form of
                                         table cells can be convenient to write content on multiple
                                         lines.
```
See WikiProcessors for more information.

## **Comments**

Comments can be added to the plain text. These will not be rendered and will not display in any other format than plain text.

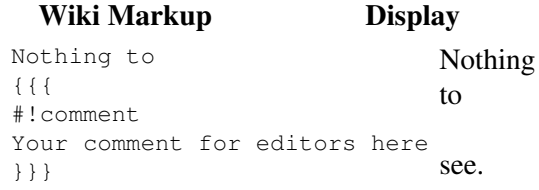

### see. **Miscellaneous**

or:

#### **Wiki Markup Display**

#### Horizontal line:

Four or more dashes will be Four or more dashes will be replaced by a horizontal line (<HR>)

```
by a horizontal line (\langle H R \rangle)<br>----
        ---See?
Two examples of line
breaks:
        "macro" style [[BR]] line break
                                       "macro" style
                                       line break
                                       WikiCreole style
                                       line
```
break

!WikiCreole style \\ line\\break